# **EKONOMSKI FAKULTET U NIŠU KATEDRA ZA RAČUNOVODSTVO, MATEMATIKU I INFORMATIKU PREDMET: INFORMATIKA Apr-2008-1.**

## *Pisani deo ispita*

**ZADATAK 1.** WINDOWS OPERATIVNI SISTEM

#### 1. Formirati stablo foldera prikazano na slici.

 $\Gamma$ <sup>'</sup> KURS NM2345\* UVOZ IZVOZ EU USA EU USA RUSIJA

- 2. Na folderu RUSIJA formirati foldere pod nazivom Doc1 i Doc2.
- 3. Na folderu Doc1 formirati datoteku PODACI.DOC, sa sledećim podacima (svaki student unosi svoje podatke):

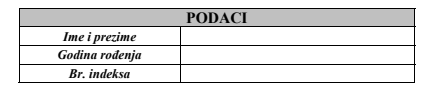

i sledeću matricu:

$$
\begin{bmatrix} \sum_{i=0}^{\infty} x_i F(x_i) & 1 & 0 \\ 0 & \sum_{i=0}^{\infty} x_i^2 & 1 \\ 1 & 0 & F(x_i^2) \end{bmatrix}
$$

U footeru ovog dokumenta prikazati: April 2008 - Informatika.

4. Na folderu Doc2 formirati datoteku OPREMA.DOC u kojoj treba kreirati sledeću tabelu:

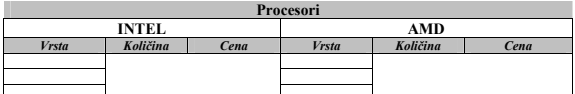

5. Insertovati datoteku OPREMA u datoteku PODACI.DOC. Iskopirati grafik iz Excel datoteke u datoteku PODACI.

6. Iskopirati datoteku PODACI na folder NM2345.

"<br>NM2345 - je oznaka za radni direktorijum svakog od studenata. Dobija se od inicijala i broja indeksa svakog studenta.<br>Tako npr. Miloš Janković sa brojem indeksa 22345 će formirati direktorijum MJ22345.

### **ZADATAK 2.** EXCEL PRIMER

1. Na folderu NM2345 kreirati radnu svesku pod nazivom PRODAJA sa radnim listovima **Prodaja1** i **Prodaja2.**

2. Na radnom listu **Prodaja1** kreirati sledeću tabelu:

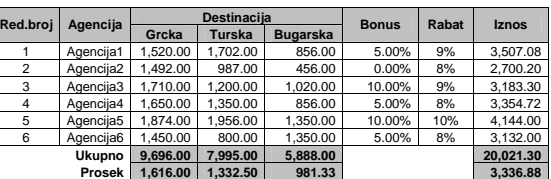

Tabela treba da ima sledeće formule i funkcije:

Kolona **BONUS** se dobija primenom funkcije **IF** na sledeći način : ukoliko je zbir vrednosti aranžmana za sve destinacije veći od 3000 i minimalna vrednost aranžmana veća od 1000 bonus je **10%,** ukoliko je zbir<br>vrednosti aranžmana za sve destinacije veći od 3500 ili je maksimalna vrednost aranžmana veća od 1800<br>bonus je 5%, in

U koloni **Rabat** treba da stoji **procenat rabata** i to poštujući funkciju IF:

ako je prodaja aranžmana za Grčku > 1700 i ako je prodaja aranžmana za Tursku > 1700 tada je<br>stopa rabata 10%;<br>ako je prodaja aranžmana za Grčku > 1700 ili ako je prodaja aranžmana za Tursku > 1700 tada je<br>stopa rabata 9%;

u ostalim slučajevima stopa rabata je **8%**.

**Iznos** se dobija kada se od zbira vrednosti prodaje svih aranžmana oduzme vrednost bonusa i vrednost rabata (primenom stope bonusa, odnosno rabata na zbir vrednosti prodaje).

UKUPNO =  $SUM( )$ 

 $\vdash$ 

- 
- 3. Iskopirati tabelu na radnom listu **Prodaja2** i izvršiti sledeđu **"šta-ako"** analizu:<br>Ispitati za koliko treba povećati(smanjiti) prodaju aranžmana za Bugarsku ukoliko se poveća prodaja za<br>Grcku za 15% i smanji prodaja z tabelu:

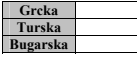

**Stubičastim grafikom** na radnom listu **Prodaja2** prikazati **Iznos** po agencijama **na osnovu obe tabele.** 

#### **ZADATAK 3**. SQL PRIMER

- 1. Kreirati izveštaj sa kolonama Mesto (Regionalna grupa) , Odeljenje (Ime odeljenja), Radnik (<br>Prezime i ime), Funkcija i Zarada na osnovu tabela RADNIK, ODELJENJE, LOKACIJA i<br>POSAO za sve radnike koji rade u odeljenjenim 1400 i 2000. Podatke urediti po mestu, po odeljenju,opadajućoj vrednosti zarade i funkciji.
- **2.** Iskopirati SQL komandu i izveštaj u Word datoteku PODACI.